# **Hardware Installation**

**1.** Unplug the power cable of your computer and remove the case panel.

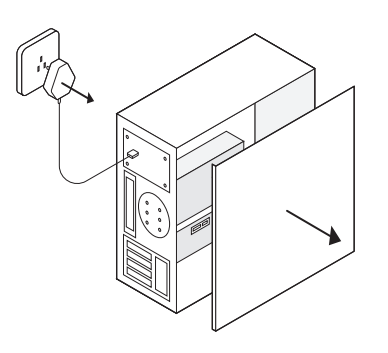

**2.** Insert the adapter into a PCI-E X1 or higher slot.

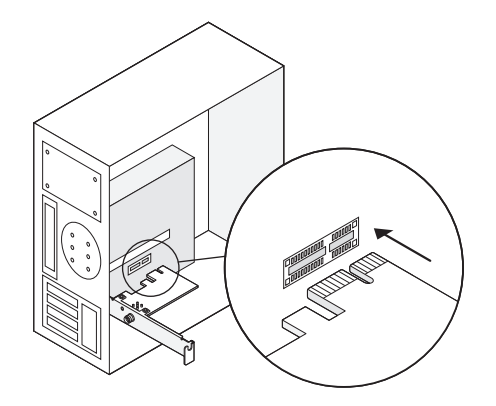

**3.** Mount the case panel back to the computer and boot it up.

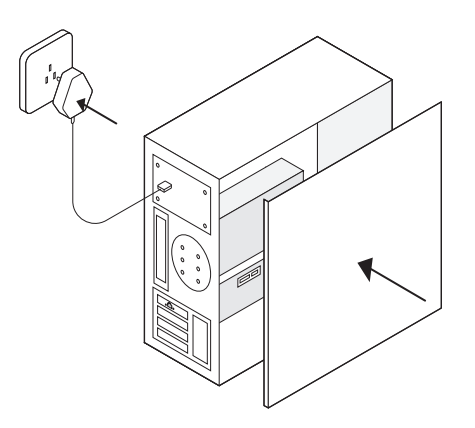

**4.** Plug in the Ethernet cable and connect to your router or switch.

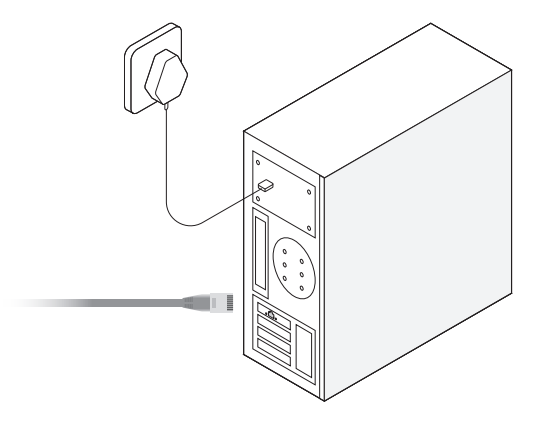

# **Driver Installation**

Install driver via A or B methods.

**Method A:** Put the CD into PC's CD reader, double-click the CD icon in "My PC", choose your operating system, and complete the installation.

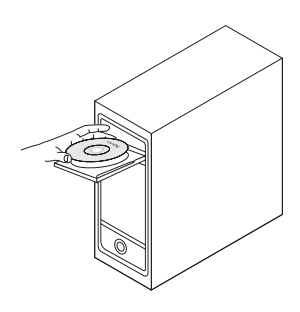

**Method B:** Open a browser on your PC, enter **https://www.cudy.com/pe25**, and download the driver according to your PC's operating system. Double-click the downloaded executable file, and complete the installation.

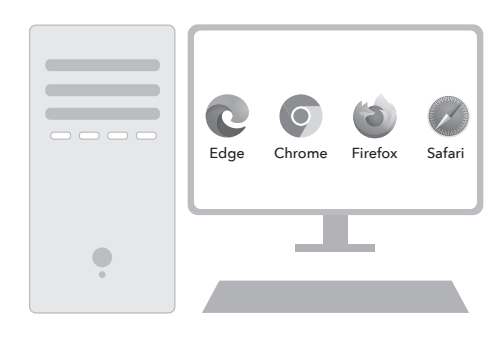

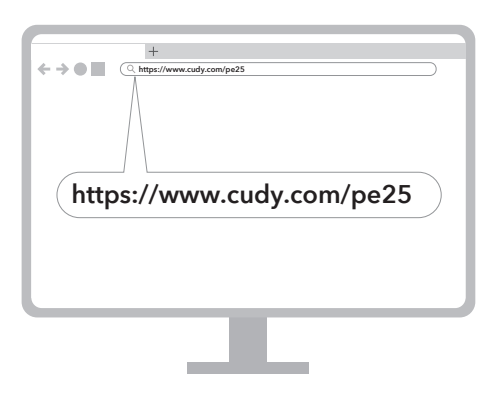

**Note:** If the network is connected automatically at the speed you require, you may skip this step.

**Enjoy the internet!**

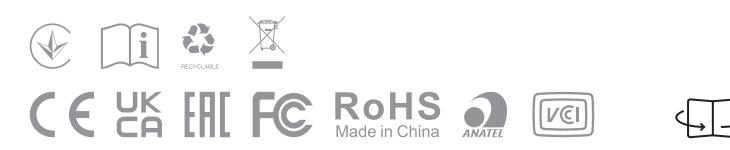

# **Support**

For technical support,the user guide and more information,please visit. https://www.cudy.com/support

Email: support@cudy.com  $\triangleright$ 

Driver & manual: www.cudy.com/download

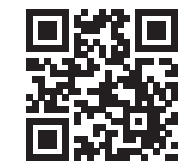

**https://www.cudy.com/pe25**

# **FAQ**

### **Q1: What should I do if my PC cannot find the new hardware?**

A1: Reinsert the adapter or change to another PCI-E slot.

A2: If the problem persists, please contact our support cudy@support.com.

### **Q2: What if the speed doesn't reach 2.5Gbps?**

A1: Please make sure you plugged Ethernet cable to the 2.5G Ethernet port on your router/switch.

A2: Please make sure you are using a Cat 5e or higher standard Ethernet cable.

### **EU Declaration of Conformity**

### **1. English:**

Cudy hereby declares that the device is in compliance with the essential requirements and other relevant provisions of<br>directive 2014/53/EU, directive 2011/65/EU, directive (EU) 2015/863.<br>The original EU declaration of con

### **2. Deutsch:**

Cudy erklärt hiermit, dass das Gerät den grundlegenden Anforderungen und anderen relevanten Bestimmungen der<br>Richtlinie 2014/53/EU, der Richtlinie 2011/65/EU und der Richtlinie (EU) 2015/863 entspricht.<br>Die originale EU-Ko

### **3. Español:**

Por la presente, Cudy declara que el dispositivo cumple los requisitos esenciales y otras disposiciones pertinentes de<br>la directiva 2014/53/UE, la directiva 2011/65/UE, la directiva (UE) 2015/863.<br>La declaración de conform

### **4. ltaliano:**

Cudy dichiara che il dispositivo è conforme ai requisiti essenziali e alle altre disposizioni pertinenti della direttiva<br>2014/53/UE, della direttiva 2011/65/UE e della direttiva (UE) 2015/863.<br>La dichiarazione di conformit

### **5. Français:**

Cudy déclare par la présente que le dispositif est conforme aux exigences essentielles et aux autres dispositions<br>pertinentes de la directive 2014/53/UE, de la directive 2011/65/UE, de la directive (UE) 2015/863.<br>La déclar

### **6.Ελληνικό:**

Η Cudy δηλώνει ότι η συσκευή συμμορφώνεται με τις βασικές απαιτήσεις και άλλες σχετικές διατάξεις της οδηγίας<br>2014/53/ΕΕ, της οδηγίας 2011/65/ΕΕ, της οδηγίας (ΕΕ) 2015/863.<br>Η αρχική δήλωση συμμόρφωσης ΕΕ βρίσκεται στη διε

**7. Dutch:**<br>Cudy verklaart hierbij dat het apparaat voldoet aan de essentiële eisen en andere relevante bepalingen van Richtlijn<br>2014/53/EU, Richtlijn 2011/65/EU, Richtlijn (EU) 2015/863.<br>De originele EU-conformiteitsverkl

### **8. Português:**

Cudy declara que o dispositivo está em conformidade com os requisitos essenciais e outras disposições relevantes da Diretiva 2014/53/UE, diretiva 2011/65/UE, diretiva (UE) 2015/863.

A declaração original de conformidade da UE pode ser encontrada em http://www.cudy.com/ce.

### **9. Polski:**

Cudy niniejszym oświadcza, że wyrób jest zgodny z zasadniczymi wymaganiami i innymi odpowiednimi przepisami<br>dyrektywy 2014/53/UE, dyrektywy 2011/65/UE, dyrektywy (UE) 2015/863.<br>Oryginał deklaracji zgodności UE można znaleź

### **10. Türkçe:**

Cudy, cihazın 2014/53/EU sayılı direktif, 2011/65/EU sayılı direktif, (EU) 2015/863 sayılı direktifin temel gerekliliklerine<br>ve diğer ilgili hükümlerine uygun olduğunu beyan eder.<br>Orijinal AB uygunluk beyanı şu adreste bul

### **11. Norsk:**

Cudy erklærer herved at enheten er i samsvar med de grunnleggende kravene og andre relevante bestemmelser i<br>direktiv 2014/53/EU, direktiv 2011/65/EU, direktiv (EU) 2015/863.<br>Den opprinnelige EU-samsvarserklæringen finner d

### **12. Dansk:**

Cudy erklærer hermed, at udstyret er i overensstemmelse med de væsentlige krav og andre relevante bestemmelser i<br>direktiv 2014/53/EU, direktiv 2011/65/EU, direktiv (EU) 2015/863.<br>Den originale EU-overensstemmelseserklæring

cudu

# **Quick Installation Guide**

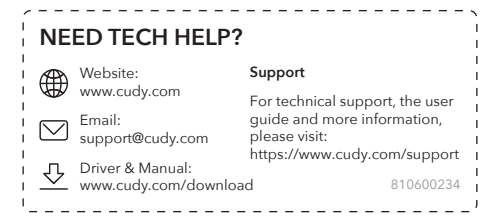

## **Package Content**

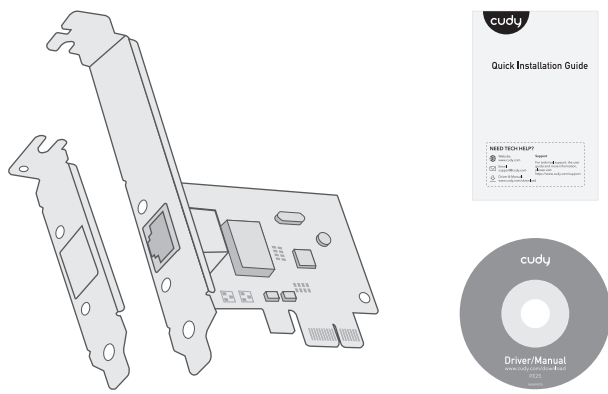

### **13. Suomen Kieli:**

Cudy vakuuttaa täten, että laite on direktiivin 2014/53/EU, direktiivin 2011/65/EU ja direktiivin (EU) 2015/863 olennaisten vaatimusten ja muiden asiaankuuluvien säännösten mukainen. Alkuperäinen EU-vaatimustenmukaisuusvakuutus löytyy osoitteesta http://www.cudy.com/ce.

### **14. Svenska:**

Cudy förklarar härmed att enheten överensstämmer med de väsentliga kraven och andra relevanta bestämmelser i direktiv 2014/53/EU, direktiv 2011/65/EU, direktiv (EU) 2015/863.

Den ursprungliga EU-försäkran om överensstämmelse finns på http://www.cudy.com/ce.

### **15. Čeština:**

Cudy tímto prohlašuje, že prostředek je v souladu se základními požadavky a dalšími příslušnými ustanoveními<br>směrnice 2014/53/EU, směrnice 2011/65/EU, směrnice (EU) 2015/863.<br>Originál EU prohlášení o shodě je k dispozici n

**16. Slovenčina:**<br>Cudy týmto vyhlasuje, že zariadenie je v súlade so základnými požiadavkami a ďalšími príslušnými ustanoveniami<br>smernice 2014/53/EÚ, smernice 2011/65/EÚ a smernice (EÚ) 2015/863.<br>Originál EÚ vyhlásenia o z

**17. Hungarian language:**<br>A Cudy ezíton kijelenti, hogy a készülék megfelel a 2014/53/EU irányelv, a 2011/65/EU irányelv és az (EU) 2015/863<br>irányelv alapvető követelményeinek és egyéb vonatkozó rendelkezéseinek.<br>Az eredet

### **18. limba română:**

Cudy declară prin prezenta că dispozitivul este în conformitate cu cerințele esențiale și cu alte dispoziții relevante ale Directivei 2014/53/UE, ale Directivei 2011/65/UE, ale Directivei (UE) 2015/863. Declarația de conformitate originală a UE poate fi găsită la adresa http://www.cudy.com/ce.

### **19. Български език:**

С настоящото Сudy декларира, че устройството е в съответствие със съществените изисквания и други<br>съответни разпоредби на Директива 2014/53/ЕС, Директива 2011/65/ЕС, Директива (ЕС) 2015/863.<br>Оригиналът на ЕС декларацията

### **20. lietuvių kalba:**

"Cudy" pareiškia, kad prietaisas atitinka esminius reikalavimus ir kitas susijusias Direktyvos 2014/53/ES, Direktyvos<br>2011/65/ES, Direktyvos (ES) 2015/863 nuostatas.<br>ES atitikties deklaracijos originalą galima rasti adresu

### **21. Українська Мова:**

Цим Cudy заявляє, що пристрій відповідає основним вимогам та іншим відповідним положенням директиви<br>2014/53/ЄС, директиви 2011/65/ЄС, директиви (ЄС) 2015/863.<br>Оригінал декларації про відповідність ЄС можна знайти за посил

### **22.Hrvatski:**

Cudy ovime izjavljuje da je proizvod u skladu s bitnim zahtjevima i drugim relevantnim odredbama Direktive<br>2014/53/EU, Direktive 2011/65/EU, Direktive (EU) 2015/863.<br>Izvorna izjava EU-a o sukladnosti može se naći na http:/

### **23. Slovenski jezik:**

**24. latviešu valoda:**

Podjetje Cudy izjavlja, da je pripomoček skladen z bistvenimi zahtevami in drugimi ustreznimi določbami Direktive<br>2014/53/EU, Direktive 2011/65/EU in Direktive (EU) 2015/863.<br>Izvirna izjava EU o skladnosti je na voljo na h

# Ar šo Cudy paziņo, ka ierīce atbilst būtiskajām prasībām un citiem attiecīgajiem direktīvas 2014/53/ES, direktīvas<br>2011/65/ES, direktīvas (ES) 2015/863 un direktīvas (ES) 2015/863 noteikumiem.<br>ES atbilstības deklarācijas o

**25. Eesti keel:**

Cudy deklareerib käesolevaga, et seade vastab olulistele nõuetele ja muudele direktiivi 2014/53/EL, direktiivi<br>2011/65/EL ja direktiivi (EL) 2015/863 asjakohastele sätetele.<br>ELi vastavusdeklaratsiooni originaal on kättesaa

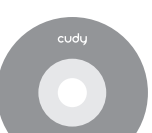

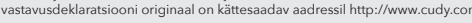

# **Hardware Installation**

**1** Unplug the power cable of your computer and

remove the case panel.

**2** Insert the adapter into a PCI-E X1 or higher slot.

**3** Mount the case panel back to the computer and boot it up.

**4** Plug in the Ethernet cable and connect to your router or switch.

Flip the page to continue...

# **English**

# **Hardware-Installation**

**1** Ziehen Sie das Stromkabel Ihres Computers aus und entfernen Sie das Gehäusefeld.

**2** Setzen Sie den Adapter in einen PCI-E x1- oder höheren Steckplatz ein.

**3** Montieren Sie das Gehäusepanel wieder zum

Computer und starten Sie es nach oben.

**4** Stecken Sie das Ethernet -Kabel ein und stellen Sie an Ihren Router oder Schalter an.

Die Seite umblättern, um fortzufahren...

# **Deutsch**

**Installation matérielle**

**1** Débranchez le câble d'alimentation de votre ordinateur et retirez le panneau de boîtier.

**2** Insérez l'adaptateur dans une fente PCI-E X1 ou

plus.

**3** Montez le panneau de boîtier sur l'ordinateur et

démarrez-le.

**4** Branchez le câble Ethernet et connectez-vous à

votre routeur ou votre commutateur.

Tournez la page pour continuer...

**Français**

## **Instalación de hardware**

**1** Desenchufe el cable de alimentación de su ordenador y retire el panel de la caja.

**2** Inserte la tarjeta en una ranura PCI-E X1 o

superior.

**3** Monte de nuevo la placa y reinicie.

**4** Conecte el cable Ethernet y conéctese a su enrutador o interruptor.

Voltee la página para continuar...

**Español**

## **Installazione hardware**

**1** Scollegare il cavo di alimentazione del computer e rimuovere il pannello della custodia.

**2** Inserire l'adattatore in uno slot PCI-E X1 o superiore.

**3** Montare il pannello della custodia al computer e avviarlo.

**4** Collegare il cavo Ethernet e connettersi al router o all'interruttore.

Gira la pagina per continuare...

**Italiano**

# **Инсталация на хардуер**

**1** Изключете захранващия кабел на вашия компютър и премахнете панела на калъфа.

**2** Поставете адаптера в PCI-E X1 или по-висок слот.

**3** Монтирайте панела на случая обратно към компютъра и го стартирайте.

**4** Включете Ethernet кабела и се свържете с вашия рутер или превключвател.

(Обърнете страницата, за да продължите...)

# **Български**

# **Instalace hardwaru**

**1** Odpojte napájecí kabel počítače a vyjměte panel případu.

**2** Vložte adaptér do slotu PCI-E X1.

**3** Namontujte panel případu zpět do počítače a spusťte jej.

**4** Připojte kabel Ethernet a připojte se k routeru nebo spínači.

Přejděte na další stránku a pokračujte...

# **Čeština**

### **Hardwareinstallation**

**1** Frakobl din computers strømkabel på din computer, og fjern sagspanelet.

4 Prijunkite "Ethernet" laidą ir prisijunkite prie savo maršrutizatoriaus arba perjunkite.

**2** Indsæt adapteren i en PCI-E X1 eller højere slot.

**3** Monter sagspanelet tilbage til computeren og start den op.

**4** Tilslut Ethernet -kablet, og opret forbindelse til

din router eller switch.

Vend siden for at fortsætte...

# **Dansk**

## **Εγκατάσταση υλικού**

**1** Αποσυνδέστε το καλώδιο τροφοδοσίας του υπολογιστή σας και αφαιρέστε τον πίνακα θήκης.

**2** Εισαγάγετε τον προσαρμογέα σε PCI-E X1 ή υψηλότερη υποδοχή.

**3** Τοποθετήστε τον πίνακα θήκης πίσω στον υπολογιστή και εκκινήστε το.

**4** Συνδέστε το καλώδιο Ethernet και συνδεθείτε με το δρομολογητή ή τον διακόπτη σας.

Αναστρέψτε τη σελίδα για να συνεχίσετε...

# **Ελληνικά**

**Riistvara installimine**

**1** Ühendage arvuti toitekaabel lahti ja eemaldage

juhtumi paneel.

**2** Sisestage adapter PCI-E X1 või kõrgemasse

**2** Insira o adaptador em um slot PCI-E X1 ou superior

pesasse.

**3** Paigaldage juhtumi paneel tagasi arvutisse ja

käivitage see üles.

**4** Ühendage Etherneti kaabel ja ühendage ruuteri

või lülitiga.

Lehe pööramiseks jätkake ...

**Eesti**

**Asennus**

**1** Irrota tietokoneen virtajohto ja avaa kotelo-

paneeli.

**2** Aseta sovitin PCI-E X1- tai suurempaan

paikkaan

**3** Asenna kotelopaneeli takaisin tietokoneeseen ja

käynnistä kone.

**4** Kytke Ethernet-kaapeli ja yhdistä se reitittimeen

tai kytkimeen.

Käännä sivu jatkaaksesi...

**Suomi**

## **Instalacija hardvera**

**1** Uključite kabel za napajanje računala i uklonite ploču s kućištem.

**2** Umetnite adapter u PCI-E X1 ili više utor.

**3** Postavite ploču kućišta natrag na računalo i podignite je.

**4** Priključite Ethernet kabel i spojite se na usmjerivač ili prekidač.

Okrenite stranicu da biste nastavili...

# **Hrvatski**

**1** Искључите кабл за напајање рачунара и оните плочу предмета. -<br>**22 Уметните адаптер у ПЦИ-Е Кс1 или нови утор** 

## **Hardver telepítés**

**1** Húzza ki a számítógép tápkábelét, majd távolítsa el a gépház oldalát!.

**4** Укључите Етхернет кабл и повежите се на ер или прекидач.

**2** Helyezze be az adaptert egy PCIe ×1 szabványú

vagy újabb foglalatba!.

**3** Tegye vissza a számítógép ház oldallapját, és

kapcsolja be a PC-t!

**4** Csatlakoztassa az Ethernet kábelét, és csatlakoztassa az útválasztóhoz vagy a kapcsolóhoz.

Fordítsa meg a lapot a folytatáshoz...

# **Magyar**

# Жабдықты орнату

**1** Компьютердің қуат кабелін ажыратып, қорап тақтасын алыңыз.

**2** адаптерді PCI-E x1 немесе одан жоғары ұяшығына салыңыз.

**3** Іс тақтасын қайтадан компьютерге орнатыңыз және оны жүктеңіз.

**4** Ethernet кабелін қосыңыз және маршрутизаторға немесе қосқышқа қосылыңыз.

Жалғастыру үшін бетті айналдырыңыз...

# Қазақша

## **Aparatūros diegimas**

**4** قم بتوصيل كابل Ethernet واتصل بجهاز التوجيه او التبديل.

**1** Atjunkite kompiuterio maitinimo laidą ir nuimkite dėklo skydelį.

**2** Įdėkite adapterį į PCI-E x1 ar aukštesnį lizdą.

**3** Sumontuokite dėklo skydelį atgal prie kompiuterio ir paleiskite jį.

> 入しま **2** 어댑터를 PCI-E X1 이상에 삽입하십시오. **3** 케이스 패널을 컴퓨터에 다시 장착하고

Puslapį apverkite, norėdami tęsti...

# **Lietuvių kalba**

**Aparatūras instalēšana**

**1** Atvienojiet datora strāvas kabeli un noņemiet

korpusa paneli.

**2** Ievietojiet adapteri PCI-E X1 vai augstākā slotā.

**3** Uzstādiet korpusa paneli atpakaļ pie datora un

palaidiet to uz augšu.

**4** Pievienojiet Ethernet kabeli un izveidojiet savienojumu ar maršrutētāju vai slēdzi.

Pārvērtiet lapu, lai turpinātu...

**Latviski**

### **Hardware installatie**

**1** Koppel de voedingskabel van uw computer los en verwijder het case -paneel.

**2** Plaats de adapter in een PCI-E X1 of hogere slot.

**3** Monteer het case -paneel terug naar de computer en start het op.

**4** Sluit de Ethernet -kabel aan en maak verbinding met uw router of schakelaar.

Sla de pagina om om door te gaan...

# **Nederlands**

# **Maskinvareinstallasjon**

**1** Koble fra datamaskinens strømkabel og fjern

sakspanelet.

**2** Sett adapteren i en PCI-E X1 eller høyere spor.

**3** Monter sakspanelet tilbake til datamaskinen og

starte den opp.

**4** Koble til Ethernet -kabelen og koble til ruteren

eller bryteren.

Snu siden for å fortsette...

**Norsk**

**Instalacja sprzętu**

**1** Odłącz kabel zasilający komputera i zdejmij panel

obudowy.

**2** Włóż adapter do szczeliny PCI-E X1 lub wyższej.

**3** Zamontuj panel obudowy z powrotem do

komputera i uruchom go.

**4** Podłącz kabel Ethernet i podłącz do routera lub

przełącz.

Odwróć stronę, aby kontynuować...

**Polski**

# **Instalação de hardware**

**1** Desconecte o cabo de alimentação do seu computador e remova o painel da caixa.

**3** Monte o painel da caixa de volta ao computador e inicialize -o.

**4** Conecte o cabo Ethernet e conecte ao seu roteador ou interruptor.

Vire a página para continuar...

**Português**

# **Instalare hardware**

**1** Deconectați cablul de alimentare al computerului și eliminați panoul carcasei.

**2** Introduceți adaptorul într-un slot PCI-E X1 sau mai mare.

**3** Montați panoul carcasei înapoi pe computer și porniți -l.

**4** Conectați cablul Ethernet și conectați -vă la router sau întrerupător.

Răsuciți pagina pentru a continua...

# **Română**

**Аппаратная установка**

**1** Отключите кабель питания вашего компьютера и удалите панель корпуса.

**2** Вставьте адаптер в pci-e x1 или выше слота.

**3** Установите панель корпуса обратно на компьютер и загрузите ее.

**4** Подключите кабель Ethernet и подключитесь к маршрутизатору или выключателю.

Переверните страницу, чтобы продолжить...

**Русский**

**Inštalácia hardvéru**

**1** Odpojte napájací kábel počítača a odstráňte

panel puzdra.

**2** Vložte adaptér do slotu PCI-E X1 alebo vyššie.

**3** Pripevnite panel puzdra späť k počítaču a

zavádza ho.

**4** Pripojte kábel ethernetu a pripojte sa k smerovači

alebo prepínač.

Prelistujte stranu pre pokračovanie...

**Slovenčina**

**Namestitev strojne opreme**

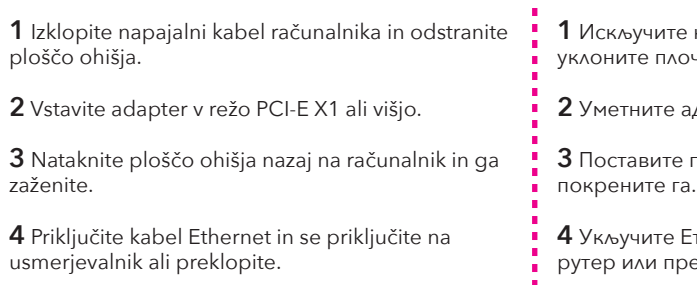

Premaknite stran, da nadaljujete ...

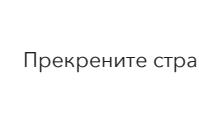

**Slovenščina**

# **Инсталација хардвера**

**3** Поставите плочу кућишта на рачунар и

Прекрените страницу да бисте наставили ...

## **Srpski**

**Hårdvaruinstallation**

**1** Koppla ur datorns strömkabel och ta bort

fallpanelen.

**2** Sätt in adaptern i en PCI-E X1 eller högre plats.

**3** Montera fallpanelen tillbaka till datorn och starta

upp den.

**4** Anslut Ethernet -kabeln och anslut till din router

eller omkopplare.

Vänd bladet för att fortsätta...

**Svenska**

# **Donanım kurulumu**

- **1** Bilgisayarınızın güç kablosunu çıkarın ve kasa panelini kaldırın.
- **2** Adaptörü bir PCI-E X1 veya daha yüksek yuvaya yerleştirin.
- **3** Vaka panelini bilgisayara geri monte edin ve

önyükleyin.

**4** Ethernet kablosunu takın ve yönlendiricinize veya anahtarınıza bağlanın.

# **Türkçe**

# **Установка обладнання**

**1** Відключіть живлення кабелю комп'ютера та

видаліть панель справи.

**2** Вставте адаптер у PCI-E X1 або вищий слот.

**3** Встановіть панель корпусу назад до комп'ютера та завантажте його.

**4** Підключіть кабель Ethernet та підключіться до

маршрутизатора або комутатора.

Переверніть сторінку, щоб продовжити...

# **Україна**

# **تركيب ا��جهزة 1** افصل كابل الطاقة لجهاز الكمبيوتر الخاص بك وإزالة لوحة العلبة.

**2** أدخل المحول في فتحة 1X E-PCI أو أعلى. **3** قم بتركيب لوحة العلبة مرة أخرى إلى الكمبيوتر وقم بتشغيله.

قلب الصفحة للمتابعة...

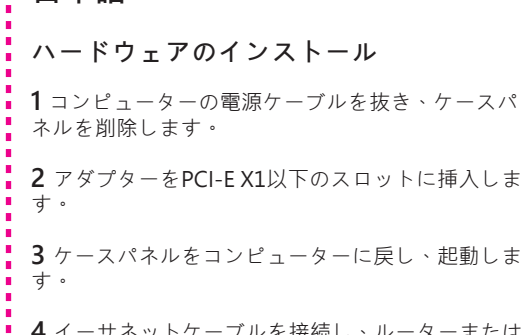

# **اللغة العربية 日本語**

スイッチに接続します。

## 続きを読むにはページをめくってください...

**4** イーサネットケーブルを接続し、ルーターまたは 연결하십시오.

# **하드웨어 설치 1** 컴퓨터의 전원 케이블을 뽑고 케이스 패널을 제거하십시오. **한국어**

usm

부팅하십시오.

**4** 이더넷 케이블을 연결하고 라우터 또는 스위치에

페이지를 뒤집어 계속 읽으세요...

# **Instalasi perangkat keras**

**1** Cabut kabel daya komputer Anda dan lepaskan

panel casing.

**2** Masukkan adaptor ke PCI-E X1 atau slot yang

lebih tinggi.

**3** Pasang panel case kembali ke komputer dan

boot.

**4** Colokkan kabel Ethernet dan sambungkan ke

router atau sakelar Anda.

Membalik halaman untuk melanjutkan...

# **Indonesia**

**การติดตั้งฮาร์ดแวร์**

**1** ถอดปลั๊กสายไฟของคอมพิวเตอร์ของคุณและถอดแผงเคสเคส.

**2** ใส่อะแดปเตอร์ลงใน PCI-E X1 หรือสล็อตที่สูงกว่า. **3** ติดตั้งแผงเคสกลับไปที่คอมพิวเตอร์แล้วบูตขึ้น

**4** เสียบสายเคเบิลอีเธอร์เน็ตและเชื่อมต่อกับเราเตอร์หรือสวิตช์

ของคุณ

พลิกหน้าเพื่อดำเนินการต่อ...

**ภาษาไทย**

**Cài đặt phần cứng**

**1** Rút phích cắm cáp nguồn của máy tính của bạn

và tháo bảng điều khiển trường hợp.

Sayfa çevirmek için.

**2** Chèn bộ chuyển đổi vào khe cắm PCI-E X1 hoặc

cao hơn.

**3** Gắn bảng trường hợp trở lại máy tính và khởi

động nó.

**4** Cắm cáp Ethernet và kết nối với bộ định tuyến

hoặc chuyển đổi của bạn.

Đảo trang để tiếp tục...

**Tiếng Việt**

**硬件安裝**

**1** 拔下計算機的電源電纜,然後卸下殼體面板。

**2** 將適配器插入PCI-E X1或更高級別槽位中。

4 插入以太網電纜, 然後連接到路由器或開關。

**3** 將錶殼面板安裝回計算機並將其啟動。

翻轉頁面以繼續...

**中文 (繁體字)**

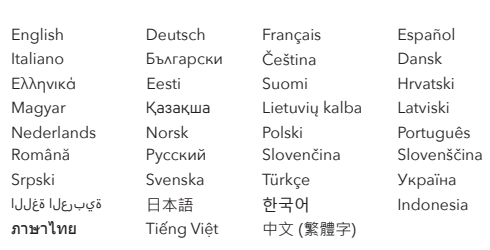

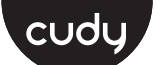

# **Quick Installation Guide**

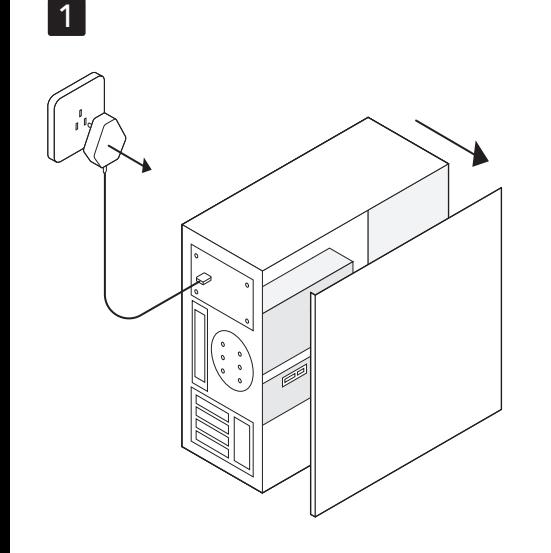

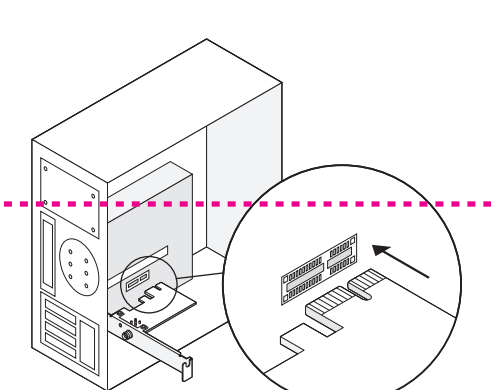

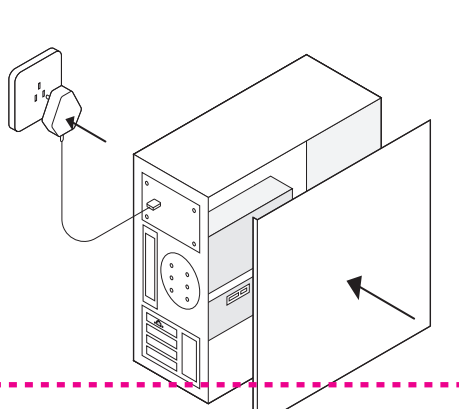

3

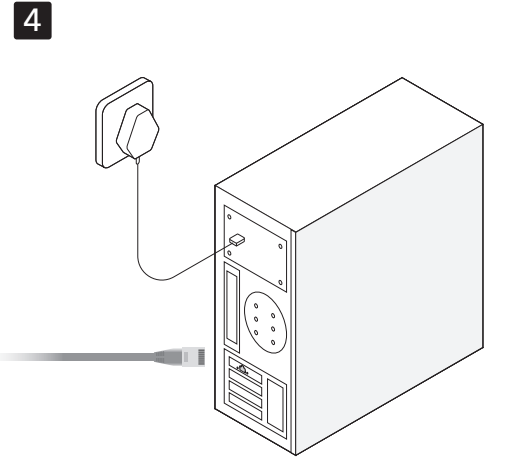

2

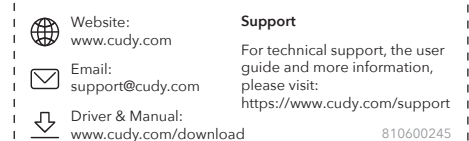

---------------------------

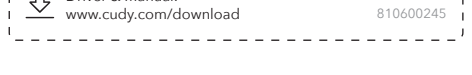

### **NEED TECH HELP?**

**Driver Installation Install driver via A or B methods**

**Method A:** Put the CD into PC's CD reader, double-click the CD icon in "My PC", choose your operating system, and complete the installation.

**Method B:** Open a browser on your PC, enter https://www.cudy.com/pe25, and download the driver according to your PC's operating system. Double-click the downloaded executable file, and complete the installation.

**Q1: What should I do if my PC cannot find the new hardware?** A1: Reinsert the adapter or change to another PCI-E slot. A2: If the problem persists, please contact support@cudy.com.

**Methode B:** Öffnen Sie einen Browser auf Ihrem PC, geben Sie https://www.cudy.com/pe25 ein und laden Sie den Treiber gemäß dem Betriebssystem Ihres PC herunter. Doppelklicken Sie auf die heruntergeladene ausführbare Datei und vervollständigen Sie die **Installation** 

**Q2: What if the speed doesn't reach 2.5Gbps?** A1: Please make sure you plugged Ethernet cable to the 2.5G Ethernet port on your router/switch. A2: Please make sure you are using a Cat 5e or higher standard Ethernet cable.

# **English**

# **Treiberinstallation**

**Treiber über A- oder B -Methoden installieren**

**Methode A:** Stellen Sie die CD in den CD-Leser des PC ein, doppelklicken Sie auf das CD-Symbol in "My PC", wählen Sie Ihr Betriebssystem und vervollständigen Sie die Installation.

**F1: Was soll ich tun, wenn mein PC die neue Hardware nicht finden kann?** etzen Sie den Adapter oder wechseln Sie zu einem anderen PCI-E-Steckplatz. A2: Wenn das Problem bestehen bleibt, wenden Sie sich bitte an

support@cudy.com. **F2: Was ist, wenn die Geschwindigkeit keine 2,5 Gbit / s erreicht?** A1: Bitte stellen Sie sicher, dass Sie das Ethernet -Kabel an den 2,5G -Ethernet -Anschluss Ihres Routers/Schalters angeschlo A2: Bitte stellen Sie sicher, dass Sie ein Ethernet -Kabel von CAT 5E

oder höherem Standard verwenden.

**Deutsch**

**Metodo A:** inserire il CD nel lettore CD di PC, fare doppio clic sull'icona CD in "My PC", scegliere il tuo sistema operativo e completare l'installaz

### **Installation du conducteur**

**Installez le pilote via des méthodes A ou B**

**Metodo B:** Apri un browser sul tuo PC, inserisci https://www.cudy.com/pe25 e scarica il driver secondo il sistema operativo del tuo PC. Fare doppio clic sul file eseguibile scaricato e completare l'installazione

**Méthode A:** Mettez le CD dans le lecteur de CD de PC, double-cliquez sur l'icône du CD dans "My PC", choisissez votre système d'exploitation et complétez l'installation.

**Méthode B:** Ouvrez un navigateur sur votre PC, entrez https://www.cudy.com/PE25 et téléchargez le pilote en fonction du système d'exploitation de votre PC. Double-cliquez sur le fichier exécutable téléchargé et terminez l'installation.

### **Q1: Que dois-je faire si mon PC ne peut pas trouver le**

**nouveau matériel?** A1: Réinsertez l'adaptateur ou passez à une autre fente PCI-E. A2: Si le problème persiste, veuillez contacter support@cudy.com.

**Q2: Et si la vitesse n'atteint pas 2,5 Gbit / s?** A1: Veuillez vous assurer de brancher le câble Ethernet sur le port Ethernet 2.5g sur votre routeur / commutateur. A2: Veuillez vous assurer que vous utilisez un câble Ethernet standard CAT 5E ou supérieur.

**Metoda A:** Vložte CD do čtečky CD PC, poklepejte na ikonu CD v "My PC", vyberte svůj operační systém a dokončete

# **Français**

# **Instalación del controlador**

### **Instale el controlador a través de los métodos A o B**

**Método A:** Coloque el CD en el lector de CD de PC, haga doble clic en el icono de CD en "My PC", elija su sistema operativo y complete la instalación.

**Método B:** Abra un navegador en su PC, ingrese https://www.cudy.com/pe25 y descargue el controlador de acuerdo con el sistema operativo de su PC. Haga doble clic en el archivo ejecutable descargado y complete la instalación.

**hardware?**

**P1: ¿Qué debo hacer si mi PC no puede encontrar el nuevo**  A1: Vuelva a insertar el adaptador o cambiar a otra ranura PCI-E. A2: Si el problema persiste, comuníquese con

support@cudy.com.

**P2: ¿Qué pasa si la velocidad no alcanza 2.5 Gbps?** A1: Asegúrese de que enchufado el cable Ethernet al puerto Ethernet 2.5G en su enrutador/conmutador. A2: asegúrese de estar usando un cable Ethernet CAT 5e o más

alto.

**Español**

**Installazione del driver**

**Installare il driver tramite metodi A o B**

**D1: Cosa dovrei fare se il mio PC non riesce a trovare il nuovo hardware?** A1: reinserire l'adattatore o passare a un altro slot PCI-E. A2: Se il problema persiste, contattare support@cudy.com.

**Q2: cosa succede se la velocità non raggiunge 2,5 Gbps?** A1: Assicurati di essere collegato al cavo Ethernet collegato alla porta Ethernet da 2,5 g sul router/switch. A2: Assicurati di utilizzare un cavo Ethernet standard CAT 5E o superiore.

## **Italiano**

**Инсталиране на драйвера**

**Инсталирайте драйвера чрез методи A или B**

**Метод A:** Поставете CD в CD четеца на CD, щракнете двукратно върху иконата на CD в "Му РС", изберете вашата операционна система и завършете инсталацията.

A1: Varmista, että kytkit Ethernet-kaapelin reitittimen/kytkimen mista, että käytät CAT 5E tai uudempaa Ethernet-kaapelia.

**Метод Б:** Отворете браузър на вашия компютър, въведете https://www.cudy.com/pe25 и изтеглете драйвера според операционната система на вашия компютър. Щракнете двукратно върху изтегления изпълним файл и попълнете инсталацията.

**Q1: Какво трябва да направя, ако моят компютър не може да намери новия хардуер?** A1: Поставете отново адаптера или променете в друг PCI-E слот. A2: Ако проблемът продължава, моля, свържете се с support@cudy.com.

**Q2: Ами ако скоростта не достигне 2,5 Gbps?** A1: Моля, уверете се, че сте включили Ethernet кабел към 2.5G Ethernet порта на вашия рутер/превключвател. A2: Моля, уверете се, че използвате Cat 5E или по -висок стандартен Ethernet кабел.

## **Български**

**Instalace řidiče**

**Nainstalujte ovladač pomocí metod A nebo B**

instalaci.

**Metoda B:** Otevřete prohlížeč na počítači, zadejte https://www.cudy.com/pe25 a stáhněte si ovladač podle operačního systému vašeho počítače. Poklepáním na stažený spustitelný soubor poklepejte a dokončete instalaci. **Q1: Co mám dělat, pokud můj počítač nemůže najít nový** 

**hardware?**

A1: Znovu vložte adaptér nebo změňte na jiný slot PCI-E. A2: Pokud problém přetrvává, kontaktujte prosím

support@cudy.com.

**Q2: Co když rychlost nedosáhne 2,5 Gbps?** A1: Ujistěte se, že jste připojili kabel Ethernet k 2,5g ethernetovému portu na váš router/spínač.

**A metodas:** Įdėkite kompaktinį diską į kompiuterio kompaktinių diskų skaitytuvą, dukart spustelėkite kompaktinio disko piktogramą "Mano kompiuteryje", pasirinkite savo operacinę sistemą ir<br>užpildykite diegimą.

A2: Ujistěte se, že používáte kabel Ethernet CAT 5E nebo

vyšší.

**Čeština**

### **Driverinstallation**

### **Installer driver via A- eller B -metoder**

**Metode A:** Sæt cd'en i pc's CD-læser, dobbeltklik på CD-ikonet i "Min pc", vælg dit operativsystem og udfyld installationen.

**Metode B:** Åbn en browser på din pc, indtast https://www.cudy.com/pe25, og download driveren i henhold til din pc's operativsystem. Dobbeltklik på den downloadede eksekverbare fil, og fuldfør installationen.

**Q1: Hvad skal jeg gøre, hvis min pc ikke kan finde den nye hardware?** A1: Sæt adapteren igen eller skift til et andet PCI-E-slot. A2: Hvis problemet fortsætter, skal du kontakte support@cudy.com.

**Q2: Hvad hvis hastigheden ikke når 2,5 Gbps?** A1: Sørg for, at du tilsluttede Ethernet -kablet til 2,5 g Ethernet orten på din router/switch. A2: Sørg for, at du bruger en Cat 5e eller højere standard Ethernet -kabel.

### **Εγκατάσταση οδηγού**

**Εγκαταστήστε το πρόγραμμα οδήγησης μέσω μεθόδων Α ή Β**

**Μέθοδος A:** Βάλτε το CD στο CD Reader του PC, κάντε διπλό κλικ .<br>ονίδιο CD στο "My PC", επιλέξτε το λειτουργικό σας σύστημα και ολοκληρώστε την εγκατάσταση.

**Μέθοδος Β:** Ανοίξτε ένα πρόγραμμα περιήγησης στον υπολογιστή σας, εισαγάγετε το https://www.cudy.com/pe25 και κατεβάστε το πρόγραμμα οδήγησης σύμφωνα με το λειτουργικό σύστημα του υπολογιστή σας. Κάντε διπλό κλικ στο εκτελέσιμο αρχείο που έχει ληφθεί και συμπληρώστε την εγκατάσταση.

**Ε1: Τι πρέπει να κάνω εάν ο υπολογιστής μου δεν μπορεί να βρει το νέο υλικό;** A1: επαναπροσδιορίστε τον προσαρμογέα ή αλλάξτε σε άλλη υποδοχή PCI-E. A2: Εάν το πρόβλημα επιμένει, επικοινωνήστε με το

support@cudy.com. **Ε2: Τι γίνεται αν η ταχύτητα δεν φτάσει τα 2,5Gbps;** 

A1: Βεβαιωθείτε ότι έχετε συνδεθεί καλώδιο Ethernet στη θύρα 2,5g Ethernet στο δρομολογητή/διακόπτη σας. A2: Βεβαιωθείτε ότι χρησιμοποιείτε καλώδιο Ethernet CAT 5E ή υψηλότερου επιπέδου.

### **Juhi paigaldamine**

### **Paigaldage draiver A või B meetodite kaudu**

**Meetod A:** Pange CD PC-CD-lugejasse, topeltklõpsake CD-ikooni "Minu PC", valige oma opsüsteem ja täitke install.

**Meetod B:** avage oma arvutisse brauser, sisestage https://www.cudy.com/pe25 ja laadige draiver alla vastavalt oma arvuti opsüsteemile. Topeltklõpsake allalaaditud käivitatavat faili ja täitke install.

> **Método A:** Coloque o CD no leitor de CD do PC, clique duas vezes no ícone do CD em "My PC", escolha seu sistema operacional e reencha a instalação.

> **Método B:** Abra um navegador no seu PC, digite<br>https://www.cudy.com/pe25 e faça o download do driver de acordo<br>com o sistema operacional do seu PC. Clique duas vezes no arquivo executável baixado e preencha a instalação

**Q1: Mida ma peaksin tegema, kui mu arvuti ei leia uut riistvara?** A1: sisestage adapter või muutke teisele PCI-E pesale. A2: Kui probleem püsib, võtke ühendust support@cudy.com.

**Q2: Mis siis, kui kiirus ei ulatu 2,5 Gbps?** A1: palun veenduge, et ühendasite Etherneti kaabli ruuteri/lüliti 2,5G Etherneti pordiga.

A2: veenduge, et kasutate kassi 5E või kõrgemat Etherneti kaablit.

> A1: Certifique -se de conectar o cabo Ethernet à porta Ethernet 2.5G<br>no seu roteador/comutador no seu roteador/comutador. A2: Certifique -se de usar um cabo Ethernet de CAT 5E ou mais alto.

**Ajurien asennus**

**Metoda A:** Puneți CD-ul în cititorul CD al PC-ului, faceți dublu clic pe pictograma CD din "My PC", alegeți-vă sistemul de

**Asenna ajurit A- tai B-menetelmien avulla**

**A:** Aseta CD-levy tietokoneen CD-lukijaan, kaksoisnapsauta CD-kuvaketta "My PC" -sovelluksessa, valitse käyttöjärjestelmä ja

suorita asennus.

**B:** Avaa selain tietokoneellesi, kirjoita osoitekenttään: https://www.cudy.com/pe25 ja lataa ohjain tietokoneesi käyttöjärjestelmän mukaan. Ladattuasi kaksoisnapsauta suoritettav tiedostoa ja suorita asennus.

**laitteistoa?**

**Q1: Mitä minun pitäisi tehdä, jos tietokoneeni ei löydä uutta**  A1: Aseta sovitin uudelleen tai vaihda toiseen PCI-E-paikkaan. A2: Jos ongelma jatkuu, ota yhteyttä support@cudy.com.

**Q2: Entä jos nopeus ei saavuta 2,5 Gbps?**

2.5G -Ethernet-porttiin.

### **Instalacija upravljačkog programa**

### **Instalirajte upravljački program pomoću A ili B metoda**

**Metoda A:** Stavite CD u CD čitač računala, dvaput kliknite ikonu CD-a u "My PC", odaberite svoj operativni sustav i dovršite instalaciju.

**Metoda B:** Otvorite preglednik na računalu, unesite https://www.cudy.com/pe25 i preuzmite upravljački program prema operativnom sustavu vašeg računala. Dvaput kliknite preuzetu izvršnu datoteku i dovršite instalaciju.

**P1: Što bih trebao učiniti ako moje računalo ne može pronaći novi hardver?** A1: Ponovno umetnite adapter ili promijenite u drugi PCI-E utor.

A2: Ako problem i dalje postoji, obratite se support@cudy.com. **P2: Što ako brzina ne dosegne 2,5 Gbps?** A1: Obavezno priključeni Ethernet kabel na 2,5G Ethernet priključak na usmjerivaču/prekidaču.

A2: Obavezno koristite Cat 5E ili više standardni Ethernet kabel.

### **Illesztőprogram telepítése**

**Telepítse az illesztőprogramot A vagy B módszerekkel**

**A módszer:** Helyezze a CD-t a PC CD-olvasójába, kattintson duplán a CD ikonra a "My PC" -ben, válassza ki az operációs rendszert, és töltse ki a telepítést.

**B módszer:** Nyissa meg a böngészőt a számítógépen, írja be a https://www.cudy.com/pe25 hetet, és töltse le az illesztőprogramot a PC operációs rendszere szerint. Kattintson duplán a letöltött futtatható fájlra, és töltse ki a telepítést.

### **1. kérdés: Mit tegyek, ha a számítógépem nem találja meg az új hardveret?**

A1: Helyezze vissza az adaptert, vagy változtasson egy másik PCI-E résbe. A2: Ha a probléma továbbra is fennáll, kérjük, vegye fel a kapcsolatot a support@cudy.com oldalra.

**2. kérdés: Mi van, ha a sebesség nem éri el a 2,5 Gbps -ot?** A1: Kérjük, győződjön meg arról, hogy csatlakoztatta az Ethernet kábelt az útválasztó/kapcsoló 2,5 g Ethernet portjához. A2: Kérjük, győződjön meg arról, hogy CAT 5E vagy magasabb

szabványos Ethernet kábelt használ.

Драйверді орнату

Жүргізушіні A немесе B әдістері арқылы орнатыңыз

A әдісі: CD-ді компьютердің ықшам дискісіне қою үшін, «Менің .<br>ьютерімдегі» экрандық ықшам дискіні екі рет нұқыңыз, амалдық жүйені таңдаңыз және орнатуды аяқтаңыз.

В әдісі: Компьютерде шолғышты ашып,

https://www.cudy.com/pe25 енгізіп, драйверді компьютердің амалдық жүйесіне сәйкес жүктеңіз. Жүктелген орындалатын файлды екі рет нұқыңыз және орнатуды аяқтаңыз.

1-сұрақ: Егер менің компьютерім жаңа аппараттық құрал таба

алмаса, не істеуім керек?

A1: адаптерді қайта салыңыз немесе өзгертіңіз. A2: Егер мәселе шешілмесе, support@cudy.com мекен-жайы

бойынша хабарласыңыз.

**Q2: Що робити, якщо швидкість не досягає 2,5 Гбіт / с?** A1: Будь ласка, переконайтеся, що ви підключили кабель Ethernet до порту Ethernet 2.5G на маршрутизаторі/комутато<br>А2: Будь ласка, переконайтеся, що ви використовуєте кабел

2-сұрақ: Егер жылдамдық 2.5GBPS-қа жетпесе ше? A1: Ethernet кабелін маршрутизатордағы / қосқыштағы 2.5G Ethernet портына қосқаныңызға көз жеткізіңіз.

A2: 5E немесе одан жоғары Ethernet кабелін қолданғаныңызға

көз жеткізіңіз.

# **Dansk Ελληνικά Eesti Suomi Hrvatski Magyar** Қазақша

# **Vairuotojo diegimas**

# **Įdiekite tvarkyklę naudojant A arba B metodus**

ا**لطريقة ب:** افتح متصفحًا على جهاز الكمبيوتر الخاص بك ،<br>وأدخل https://www.cudy.com/pe25 ، وقم بتنزيل برنامج التشغيل وفقًا لنظام<br>التشغيل بجهاز الكمبيوتر الخاص بك. انقر نقرًا مزدوجًا فوق الملف القابل للتنفيذ الذي تم تنزيله ، وأكمل التثبيت.

س 1: ماذا علي ان افعل إذا لم يتمكن جهاز الكمبيوتر الخاص بي من العثور على<br>الأجهزة الجديدة؟<br>1A: أعد إدخال المحول أو التغيير إلى فتحة FCI-E أخرى. A:2 إذا استمرت المشكلة ، فيرجى ا��تصال بـ

.support@cudy.com **س :2 ماذا لو كانت ال��عة �� تصل إلى 2.5 جيجابت في الثانية؟** من عدد تو حالت التاكد من توصيل كابل Ethernet 2.5G بيبجات حي Ethernet 2.5G على جهاز التوجيه/التبديل.<br>2A: يرجى التأكد من أنك تستخدم Cat 5e أو كابل Ethernet

**B metodas:** Atidarykite naršyklę kompiuteryje, įveskite https://www.cudy.com/pe25 ir atsisiųskite tvarkyklę pagal savo kompiuterio operacinę sistemą. Dukart spustelėkite atsisiųstą vykdomąjį failą ir užpildykite diegimą.

> **Q2:速度が2.5Gbpsに達しない場合はどうなりますか?** A1:ルーター/スイッチの2.5Gイーサネットポートにイーサネットケ ーブルを接続していることを確認してください。 A2:CAT 5E以上の標準イーサネットケーブルを使用していることを 確認してください

**1 klausimas:** Ką turėčiau daryti, jei mano kompiuteris neranda naujos aparatinės įrangos? A1: vėl įveskite adapterį arba pakeiskite į kitą PCI-E lizdą. A2: Jei problema išlieka, susisiekite su support@cudy.com.

**2 klausimas:** O kas, jei greitis nepasiektų 2,5 Gbps? A1: Įsitikinkite, kad prijungėte "Ethernet" laidą prie 2,5 g Ethernet<br>prievado, esančio maršrutizatoriuje/jungiklyje prievado, esančio maršrutizatoriuje/jungiklyje.<br>A2: Įsitikinkite, kad naudojate "Cat 5e" ar aukštesnį standartinį eterneto kabelį.

### **Lietuvių kalba**

### **Draivera uzstādīšana**

**Instalējiet draiveri, izmantojot A vai B metodes**

**A metode:** Ievietojiet kompaktdisku datora kompaktdiska lasītājā, veiciet dubultklikšķi uz CD ikonas "My PC", izvēlieties operētājsistēmu un aizpildiet instalēšanu.

**B metode:** atveriet pārlūku datorā, ievadiet https://www.cudy.com/pe25 un lejupielādējiet draiveri atbilstoši datora operētājsistēmai. Veiciet dubultklikšķi uz lejupielādētā izpildāmā faila un aizpildiet instalēšanu.

> **Q1: ฉันควรทำอย่างไรถ้าพีซีของฉันไม่พบฮาร์ดแวร์ใหม่** A1: ใส่อะแดปเตอร์อีกครั้งหรือเปลี่ยนเป็นสล็อต PCI-E อื่น  $\overline{\mathsf{A2}}$ : หากปัญหายังคงมีอยู่โปรดติดต่อ support@cudy.com

**Q1: Kas man jādara, ja mans dators nevar atrast jauno aparatūru?** A1: pārveidojiet adapteri vai mainiet uz citu PCI-E slotu. A2: Ja problēma joprojām pastāv, lūdzu, sazinieties ar atbalstu@cudy.com.

**Q2: Ko darīt, ja ātrums nesasniedz 2,5 Gbps?** A1: Lūdzu, pārliecinieties, ka esat pievienojis Ethernet kabeli 2,5 g Ethernet portam maršrutētājā/slēdzī. A2: Lūdzu, pārliecinieties, ka izmantojat CAT 5E vai augstāku standarta Ethernet kabeli.

### **Latviski**

### **Stuurprogramma -installatie**

**Installeer driver via A- of B -methoden Methode A:** Plaats de CD in de CD-lezer van PC, dubbelklik op het CD-pictogram in "My PC", kies uw besturingssysteem en voltooi de installatie.

> https://www.cudy.com/pe25,然後根據PC的操作系統下載 驅動程序。雙擊下載的可執行文件,然後完成安裝。 **Q1:如果我的PC找不到新硬件,該怎麼辦?** A1: 重新插入適配器或更改為另一個PCI E插槽 A2: 如果問題仍然存在,請聯繫support@cudy.com。

**Methode B:** Open een browser op uw pc, voer https://www.cudy.com/pe25 in en download het driver volgens het besturingssysteem van uw pc. Dubbelklik op het gedownloade

uitvoerbare bestand en voltooi de installatie.

**V1: Wat moet ik doen als mijn pc de nieuwe hardware niet kan vinden?** A1: Vertel de adapter opnieuw in of verander naar een andere PCI-E-slot. A2: Als het probleem aanhoudt, neem dan contact op met support@cudy.com.

**V2: Wat als de snelheid geen 2,5 Gbps bereikt?** A1: Zorg ervoor dat u Ethernet -kabel hebt aangesloten op de 2.5G Ethernet -poort op uw router/schakelaar. A2: Zorg ervoor dat u een CAT 5E of hogere standaard Ethernet -kabel gebruikt.

### **Nederlands**

**Driverinstallasjon**

**installasjoner** 

### **Installer driveren via A- eller B -metoder**

**Metode A:** Sett CD-en i PCs CD-leser, dobbeltklikk på CD-ikonet i "My PC", velg operativsystemet ditt og fullfør

**Metode B:** Åpne en nettleser på PC -en, skriv inn https://www.cudy.com/pe25, og last ned driveren i henhold til PCs operativsystem. Dobbeltklikk på den nedlastede kjørbare filen, og fullfør installasjonen.

**maskinvaren?**

**Q1: Hva skal jeg gjøre hvis PC -en min ikke finner den nye**  A1: Sett adapteren på nytt eller endre til et annet PCI-E-spor. A2: Hvis problemet vedvarer, kan du kontakte

support@cudy.com.

**Q2: Hva om hastigheten ikke når 2,5 Gbps?** A1: Forsikre deg om at du koblet Ethernet -kabelen til 2,5g

Ethernet -porten på ruteren/bryteren. A2: Forsikre deg om at du bruker en CAT 5E eller høyere standard Ethernet -kabel.

**Norsk**

### **Instalacja sterownika Zainstaluj sterownik metodami A lub B**

**Metoda A:** Umieść CD w czytniku CD PC, kliknij dwukrotnie ikonę CD w "My PC", wybierz system operacyjny i uzupełnij instalację.

**Metoda B:** Otwórz przeglądarkę na komputerze, wprowadź https://www.cudy.com/pe25 i pobierz sterownik zgodnie z systemem operacyjnym komputera. Kliknij dwukrotnie pobrany plik wykonywalny i uzupełnij instalację.

**P1: Co powinienem zrobić, jeśli mój komputer nie może znaleźć nowego sprzętu?** A1: Ponowne ustawienie adaptera lub zmień na inny gniazdo PCI-E. A2: Jeśli problem będzie się utrzymywał, skontaktuj się z support@cudy.com.

**P2: Co jeśli prędkość nie osiągnie 2,5 Gb / s?** A1: Upewnij się, że podłączyłeś kabel Ethernet do portu Ethernet 2.5G na router/przełącznik. A2: Upewnij się, że używasz standardowego kabla Ethernet CAT 5E lub wyższej.

### **Polski**

### **Instalação do driver**

**Instale o driver via métodos A ou B**

**Q1: O que devo fazer se meu PC não conseguir encontrar o novo hardware?** A1: reinsira o adaptador ou altere para outro slot PCI-E. A2: Se o problema persistir, entre em contato com support@cudy.com.

**Q2: E se a velocidade não atingir 2,5 Gbps?**

**Português**

**Instalarea driverului**

**Instalați driverul prin metode A sau B**

operare și completați instalarea.

**Metoda B:** Deschideți un browser pe computer, introduceți https://www.cudy.com/pe25 și descărcați driverul în funcție de sistemul de operare al computerului. Faceți dublu clic pe fișierul executabil descărcat și completați instalarea. **Q1: Ce ar trebui să fac dacă computerul meu nu poate găsi** 

**noul hardware?**

A1: Reinsetați adaptorul sau schimbați-vă într-un alt slot PCI-E. A2: Dacă problema persistă, vă rugăm să contactați

support@cudy.com.

**Q2: Ce se întâmplă dacă viteza nu atinge 2,5 Gbps?** A1: Vă rugăm să vă asigurați că ați conectat cablul Ethernet la portul Ethernet de 2.5G de pe routerul/comutatorul. A2: Vă rugăm să vă asigurați că utilizați un CAT 5E sau un

cablu Ethernet standard mai mare.

**Română**

**Установка драйвера**

**Установите драйвер с помощью методов A или B Метод A:** Поместите компакт-диск в CD Reader PC, дважды щелкните значок CD в «My PC», выберите операционную систему

и завершите установку.

**Метод B:** Откройте браузер на вашем ПК, введите https://www.cudy.com/pe25 и загрузите драйвер в соответствии операционной системой вашего ПК. Дважды щелкните загруженный исполняемый файл и заполните установку.

### **Q1: Что мне делать, если мой компьютер не может найти новое оборудование?** A1: Пересмотрите адаптер или измените в другой слот PCI-E. A2: Если проблема настойчиво, пожалуйста, свяжитесь с support@cudy.com.

**Q2: Что, если скорость не достигает 2,5 Гбит / с?** A1: Пожалуйста, убедитесь, что вы подключили кабель Ethernet к порту Ethernet 2.5G на своем маршрутизаторе/коммутаторе. A2: Пожалуйста, убедитесь, что вы используете кабель Ethernet Cat 5e или выше.

**Русский**

**Inštalácia vodiča**

**Nainštalujte ovládač pomocou metód A alebo B**

**Metóda A:** Vložte CD do čítačky CD PC, dvakrát kliknite na ikonu CD v "My PC", vyberte operačný systém a dokončite inštaláciu.

**Metóda B:** Otvorte prehliadač na počítači, zadajte https://www.cudy.com/PE25 a stiahnite ovládač podľa operačného systému vášho počítača. Dvakrát kliknite na stiahnutý spustiteľný súbor a dokončite inštaláciu.

**Otázka: Čo mám robiť, ak môj počítač nemôže nájsť nový hardvér?** A1: Opätovný vloženie adaptéra alebo zmenu na iný slot PCI-E. A2: Ak problém pretrváva, kontaktujte support@cudy.com.

**Q2: Čo ak rýchlosť nedosiahne 2,5 Gbps?** A1: Uistite sa, že ste zapojili ethernetový kábel na 2,5G ethernetový port na smerovači/prepínač. A2: Uistite sa, že používate kábel ethernetu CAT 5E alebo vyššie.

### **Slovenčina**

### **Namestitev gonilnika**

**Namestite gonilnik po metodah A ali B**

**Metoda A:** CD vstavite v CD-jev PC-ja, dvokliknite ikono CD v "My PC", izberite svoj operacijski sistem in dokončajte

namestitev.

**Metoda B:** Odprite brskalnik v računalniku, vnesite https://www.cudy.com/pe25 in gonilnik prenesite v skladu z operacijskim sistemom računalnika. Dvokliknite naloženo

**V1: Kaj naj storim, če moj računalnik ne najde nove strojne** 

**opreme?**

A1: Ponovno vstavite adapter ali spremenite v drugo režo PCI-E.

A2: Če se težava še vedno pojavlja, se obrnite na

support@cudy.com.

**V2: Kaj pa, če hitrost ne doseže 2,5Gbps?**

A1: Prepričajte se, da ste priključili Ethernet kabel na 2,5G v vrata Ethernet na usmerjevalniku/stikalu. A2: Prepričajte se, da uporabljate mačka 5E ali višji standardni

izvedljivo datoteko in dokončajte namestitev

Ethernet kabel.

### **Slovenščina**

**Инсталација возача**

**Инсталирајте управљачки програм путем метода А или Б**

**Метода А:** Ставите ЦД у ЦД читач рачунара, двапут кликните на

икону ЦД-а у "Мој рачунар", изаберите свој оперативни систем и **Метода Б:** Отворите прегледач на рачунару, унесите хттпс:

довршите инсталацију.

//ввв.цуди.цом/пе25 и преузмите управљачки програм према .<br>вном систему вашег рачунара. Двапут кликните на преузету извршну датотеку и попуните инсталацију.

**хардвер?**

**К1: Шта да радим ако мој рачунар не може да нађе нови**  А1: Реинсерт адаптер или се промени на други ПЦИ-Е утор. А2: Ако проблем и даље постоји, контактирајте суппорт@

цуди.цом.

**К2: Шта ако брзина не досегне 2,5 ГБпс?** А1: Обавезно прикључите Етхернет кабл на 2,5Г Етхернет порт на А2: Молимо вас да се уверите да користите мачку 5е или виши

рутеру / прекидачу.

стандардни Етхернет кабл.

**Srpski**

### **Driverinstallation**

**Installera drivrutinen via A- eller B -metoder**

**Metod A:** Sätt CD-skivan i PC: s CD-läsare, dubbelklicka på CD-ikonen i "My PC", välj ditt operativsystem och slutföra installationen.

**Metod B:** Öppna en webbläsare på din dator, ange https://www.cudy.com/pe25 och ladda ner drivrutinen enligt din PC: s operativsystem. Dubbelklicka på den nedladdade körbara filen och slutför installationen.

**F1: Vad ska jag göra om min dator inte kan hitta den nya hårdvaran?** A1: Sätt tillbaka adaptern eller byt till en annan PCI-E-kortplats. A2: Om problemet kvarstår, vänligen kontakta support@cudy.com.

**F2: Tänk om hastigheten inte når 2,5 Gbps?** A1: Se till att du ansluter Ethernet -kabeln till 2.5G Ethernet -porten på din router/switch. A2: Se till att du använder en CAT 5E eller högre standard Ethernet -kabel.

### **Svenska**

### **Sürücü kurulumu**

**Sürücüyü A veya B yöntemleriyle yükleyin**

**Yöntem A:** CD'yi PC'nin CD okuyucusuna koyun, CD simgesini "PC My" da çift tıklatın, işletim sisteminizi seçin ve kurulumu tamamlayın.

**Yöntem B:** PC'nizde bir tarayıcı açın, https://www.cudy.com/pe25 girin ve sürücüyü PC'nizin işletim sistemine göre indirin. İndirilen yürütülebilir dosyayı çift tıklatın ve yüklemeyi tamamlayın.

**S1: Bilgisayarım yeni donanımı bulamazsa ne yapmalıyım?** A1: Adaptörü yeniden yerleştirin veya başka bir PCI-E yuvasına değiştirin. A2: Sorun devam ederse, lütfen support@cudy.com ile iletişime

geçin.

**S2: Hız 2.5Gbps'ye ulaşmazsa ne olur?** A1: Lütfen Ethernet kablosunu yönlendiriciniz/anahtarınızdaki 2.5G Ethernet bağlantı noktasına taktığınızdan emin olun. A2: Lütfen bir CAT 5E veya daha yüksek standart Ethernet kablosu kullandığınızdan emin olun.

# **Türkçe**

**Встановлення драйвера**

**Встановіть драйвер за допомогою методів A або B**

**Метод A:** Помістіть компакт-диск у зчитувач компакт-дисків ПК, двічі клацніть піктограму CD у "My PC", виберіть свою операційну систему та заповніть інсталяцію. **Метод B:** Відкрийте браузер на своєму ПК, введіть https://www.cudy.com/pe25 та завантажте драйвер відповідно до операційної системи ПК. Двічі клацніть завантажений

виконуваний файл та заповніть інсталяцію.

**Q1: Що мені робити, якщо мій ПК не може знайти нове обладнання?** A1: повторно вставте адаптер або змініть на інший слот PCI-E. A2: Якщо проблема зберігається, будь ласка, зв'яжіться з

support@cudy.com.

Ethernet CAT 5E або вище.

**Україна**

### **تثبيت برنامج التشغيل**

قم بتثبيت برنامج التشغيل عبر طرق A أو B

القياسي العالي.

**الطريقة أ:** ضع القرص المضغوط في قارئ ا��قراص المضغوطة الخاصة بالكمبيوتر ، ثم انقر نقرا مزدوجًا على ايقونة القرص المضغوط في "جهاز<br>الخاصة بالكمبيوتر ، ثم انقر نقرا الكمبيوتر الخاص بي" ، واختر نظام التشغيل الخاص بك ، وأكمل التثبيت.

**ドライバーのインストール**

**AまたはBメソッドを介してドライバーをインストールします 方法A:**CDをPCのCDリーダーに入れ、「My PC」でCDアイコンをダ ブルクリックし、オペレーティングシステムを選択し、インストール

を完了します。 **方法B:**PCでブラウザを開き、https://www.cudy.com/pe25を入力

し、PCのオペレーティングシステムに従ってドライバーをダウンロー ドします。ダウンロードした実行可能ファイルをダブルクリックし、 インストールを完了します。 **Q1:PCが新しいハードウェアが見つからない場合はどうすればよい**

## **اللغة العربية 日本語**

**ですか?** A1:アダプターを再挿入するか、別のPCI-Eスロットに変更します。 A2:問題が続く場合は、support@cudy.comにお問い合わせくださ い。

**드라이버 설치**

변경하십시

연결하십시오

**A 또는 B 방법을 통해 드라이버를 설치하십시오**

**방법 A :** CD를 PC의 CD 리더에 넣고 "내 PC"에서 CD 아이콘을 두 번 클릭하고 운영 체제를 선택하고 설치를 완료하십시오. **방법 B :** PC에서 브라우저를 열고 https://www.cudy.com/pe25를 입력하고 PC 운영 체제에 따라 드라이버를 다운로드하십시오. 다운로드 된 실행 파일을 두 번 클릭하고 설치를 완료하십시오. **Q1 : 내 PC가 새 하드웨어를 찾을 수 없다면 어떻게해야합니까?** A1 : 어댑터를 다시 삽입하거나 다른 PCI-E 슬롯으로

A2 : 문제가 지속되면 support@cudy.com에 문의하십시오. **Q2 : 속도가 2.5Gbps에 도달하지 않으면 어떻게됩니까?** A1 : 라우터/스위치의 2.5g 이더넷 포트에 이더넷 케이블을

A2 : CAT 5E 이상의 표준 이더넷 케이블을 사용하고 있는지

확인하십시오.

**한국어**

**Instalasi driver**

### **Pasang driver melalui metode A atau B**

**Metode A:** Masukkan CD ke dalam pembaca CD PC, klik dua kali<br>ikon CD di "My PC", pilih sistem operasi Anda, dan selesaikan

instalasi.

**Metode B:** Buka browser di PC Anda, masukkan https://www.cudy.com/pe25, dan unduh driver sesuai dengan sistem operasi PC Anda. Klik dua kali file yang dapat dieksekusi yang diunduh, dan lengkapi instalasi.

**T1: Apa yang harus saya lakukan jika PC saya tidak dapat menemukan perangkat keras baru?** A1: Masukkan kembali adaptor atau ubah ke slot PCI-E lainnya. A2: Jika masalah tetap ada, silakan hubungi support@cudy.com.

**T2: Bagaimana jika kecepatan tidak mencapai 2.5Gbps?** A1: Pastikan Anda mencolokkan kabel Ethernet ke port 2.5G Ethernet pada router/sakelar Anda. A2: Pastikan Anda menggunakan CAT 5E atau kabel Ethernet standar

yang lebih tinggi.

**Indonesia**

### **การติดตั้งไดรเวอร์**

### **ติดตั้งไดรเวอร์ผ่านวิธี A หรือ B**

**วิธี A:** ใส่ซีดีลงในเครื่องอ่านซีดีของพีซีดับเบิลคลิกที่ไอคอนซีดีใน "My

PC" เลือกระบบปฏิบัติการของคุณและทำการติดตั้งให้เสร็จสมบูรณ์ **วิธี B:** เปิดเบราว์เซอร์บนพีซีของคุณป้อน https://www.cudy.com/pe25 และดาวน์โหลดไดรเวอร์ตามระบบ ปฏิบัติการของพีซีของคุณ คลิกสองครั้งที่ไฟล์ปฏิบัติการที่ดาวน์โหลดมา และทำการติดตั้งให้เสร็จสมบูรณ์

**Q2: จะเกิดอะไรขึ้นถ้าความเร็วไม่ถึง 2.5Gbps?** A1: โปรดตรวจสอบให้แน่ใจว่าคุณเสียบสายอีเธอร์เน็ตกับพอร์ตอีเธอร์เน็ต

2.5 กรัมบนเราเตอร์/สวิตช์ของคุณ A2: โปรดตรวจสอบให้แน่ใจว่าคุณใช้สายเคเบิลอีเธอร์เน็ตมาตรฐาน 5E หรือสูงกว่า

## **ภาษาไทย**

### **Cài đặt trình điều khiển**

**Cài đặt trình điều khiển qua các phương thức A hoặc B**

**Phương pháp A:** Đặt CD vào đầu đọc CD của PC, bấm đúp vào biểu trong "My PC", chọn hệ điều hành của bạn và hoàn thành cài đặt.

**Phương pháp B:** Mở trình duyệt trên PC của bạn, nhập https://www.cudy.com/PE25 và tải xuống trình điều khiển theo hệ điều hành của PC của bạn. Bấm đúp vào tệp thực thi đã tải xuống và hoàn thành cài đặt.

**Q1: Tôi nên làm gì nếu PC của tôi không thể tìm thấy phần cứng mới?** A1: REINSER Bộ điều hợp hoặc thay đổi thành khe cắm PCI-E khác. A2: Nếu vấn đề vẫn còn, xin vui lòng liên hệ với support@cudy.com.

**Câu 2: Điều gì sẽ xảy ra nếu tốc độ không đạt tới 2,5Gbps?** A1: Vui lòng đảm bảo bạn cắm cáp Ethernet vào cổng Ethernet 2.5g trên bộ định tuyến/công tắc của bạn. A2: Vui lòng đảm bảo rằng bạn đang sử dụng cáp Ethernet tiêu

chuẩn CAT 5E hoặc cao hơn.

# **Tiếng Việt**

**驅動程序安裝**

**通過A或B方法安裝驅動程序**

**方法A:**將CD放入PC的CD讀取器中,雙擊"我的PC"中的CD

圖標,選擇您的操作系統,然後完成安裝。

**方法B:**在PC上打開瀏覽器,輸入

**Q2:如果速度未達到2.5Gbps怎麼辦?**

A1:請確保將以太網電纜插入路由器/開關上的2.5g以太網

端口。

A2:請確保您使用的是5E或更高標準的以太網電纜。

.<br>Онайтеся, що ви використовуєте кабел

**中文 (繁體字)**

# $\underline{\mathsf{A}}$

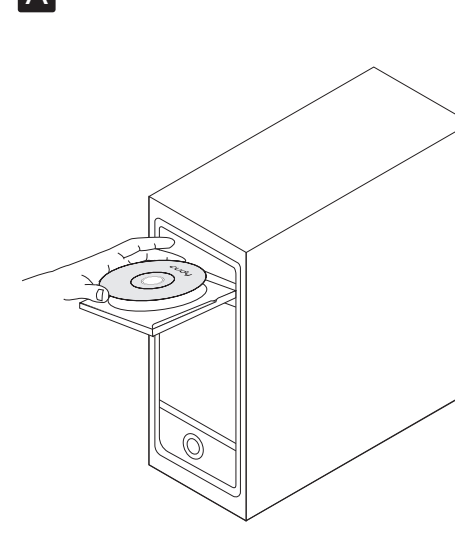

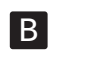

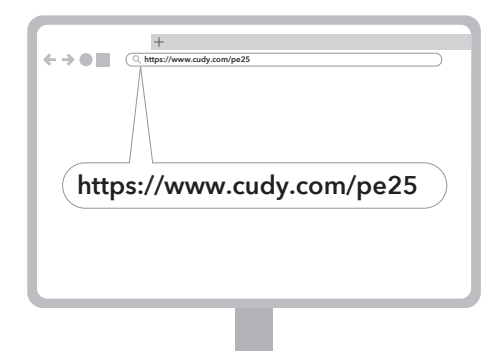

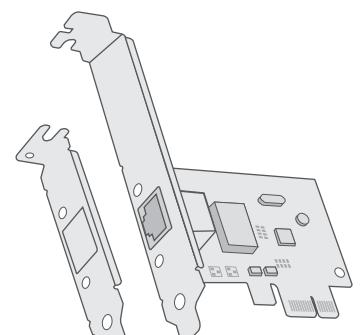

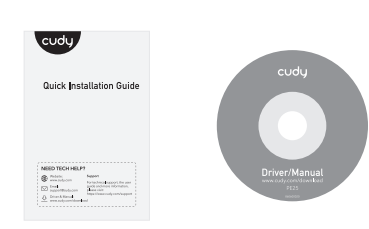

 $C \in \mathbb{R}$  III FOR  $\Omega \otimes \mathbb{C}$  III

 $\bullet$  RoHS  $\overline{\mathbb{X}}$ 

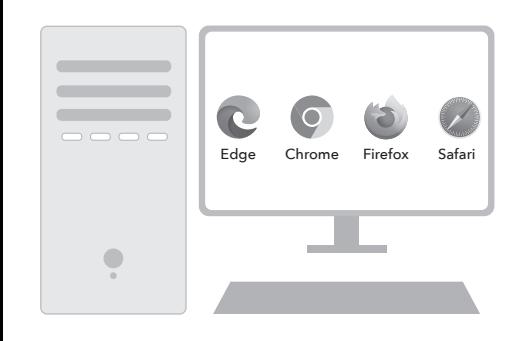